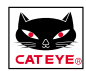

# **GEBRUIKERSHANDLEIDING**

In deze gebruikershandleiding vindt u informatie over installatie, voorbereiding van de computer en de werking ervan.

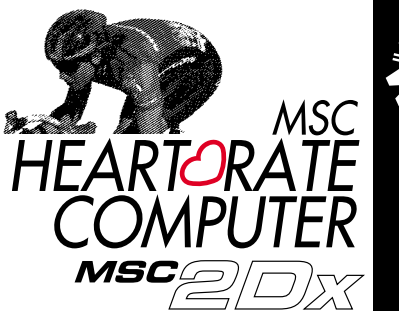

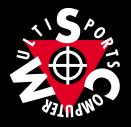

# **INI FIDING**

Dank u wel voor de aankoop van de Cat Eye MC-2Dx. De MC-2Dx is een multi sport computer die een draadloze hartslagmeter én een fietscomputer combineert. De racebeproefde fietscomputer technogie en het dubbele puls hartslagsysteem stelt u in staat uw trainings en wedstrijdgegevens te meten, bekijken en op te slaan.

De gemeten gegevens kunnen met behulp van de download unit naar een PC worden overgebracht.

Lees deze handleiding goed en zorg ervoor dat alles duidelijk is voor u begint aan het aansluiten, instellen etc. van dit apparaat. Bewaar na zorgvuldig lezen van de handleiding deze, samen met het garantiebewijs, op een veilige en makkelijk bereikbare plaats.

Neem bij verlies of beschadiging van de handleiding contact op met uw dealer of kijk op internet: www.cateye.com.

## **WAARSCHUWING!**

- Let goed op de waarschuwingen in deze handleiding; deze worden met  $\bigwedge$  **WAAR**-**SCHUWING!** aangegeven.
- Niets uit deze handleiding mag gecopieerd worden zonder schriftelijke toestemming van Cat Eye Co., Ltd.
- De inhoud van deze handleiding zou in de toekomst kunnen veranderen zonder de gebruikers daarvan in kennis te stellen.
- Mocht u een fout ontdekken in deze handleiding, neem dan contact op met Cat Eye via het internet: www.cateye.com

Copyright© 1999 CAT EYE Co., Ltd. MSC2DxUD-000703 **2**

\* Windows is een geregistreerd handelsmerk van Mircosoft Corporation.

**D**

# **OVER DE HANDLEIDINGEN**

#### **De volgende handleidingen zijn bijgesloten:**

#### **Verkorte handleiding**

Deze handleiding geeft u basisinformatie over installeren, instellen en gebruik van de computer.

#### **Gebruikershandleiding**

Deze handleiding bevat een gedetailleerde beschrijving voor het gebruik van de Cat Eye MSC-2DX.

#### **Installatie handleiding (vouwblad)**

Deze handleiding is bedoeld voor iedereen die het apparaat meteen willen gebruiken; het bevat ook instructies voor bevestiging van het apparaat op de fiets.

## **Verkorte handleiding op kaart (in draagtas)**

## **BETEKENIS VAN DE SYMBOLEN IN DEZE HANDLEIDING:**

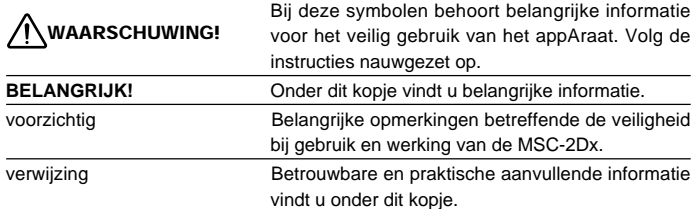

**Registratie** Registreer uw MSC-2Dx computer om de garantie geldig te maken.

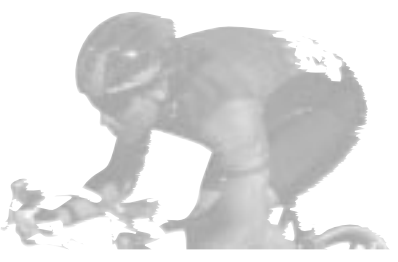

## MSC-2Dx 2

# **NOVE INHOUD**

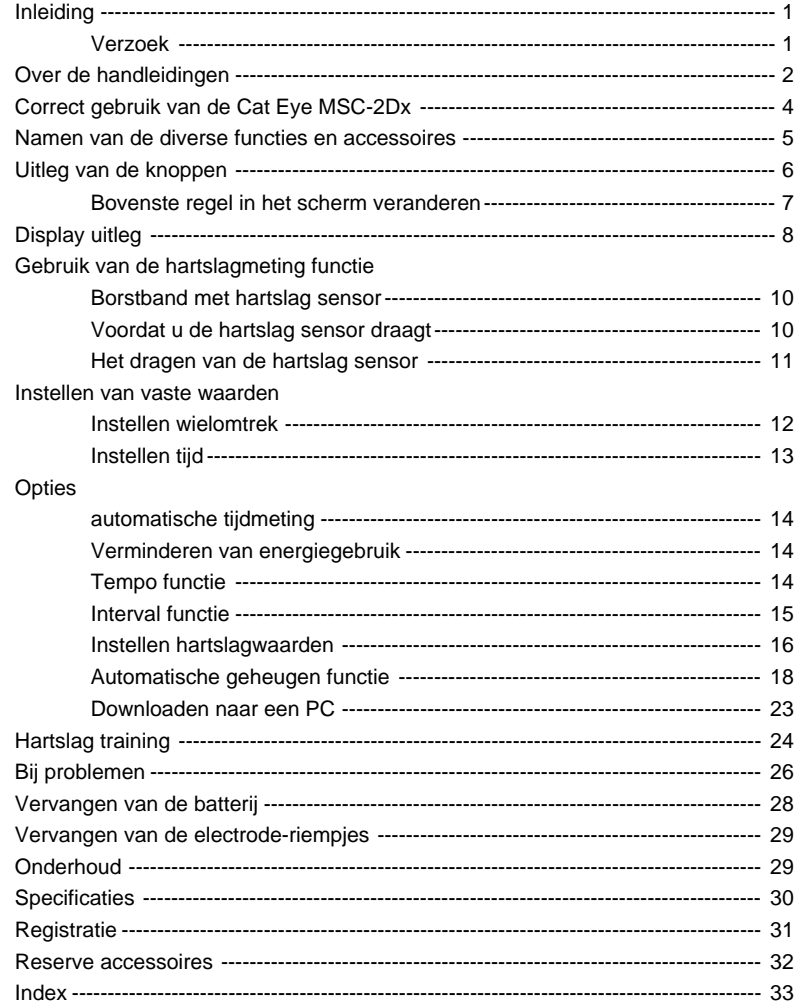

# **CORRECT GEBRUIK VAN DE CAT EYE MSC-2Dx**

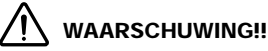

- **Gebruik dit apparaat niet als u een pacemaker heeft.**
- **Gebruik dit apparaat niet in een vliegtuig.**
- **Let tijdens het gebruik van dit apparaat niet op de gegevens op het scherm. Geniet van de omgeving!**
- **Houd het apparaat uit de buurt van kinderen. Laat kinderen het apparaat alleen gebruiken onder toezicht van een volwassene.**
- **Houd de computer weg bij kinderen. Gebruik door kinderen alleen onder begeleiding van een volwassene. Bij inslikken van de batterij direct een dokter waarschuwen.**

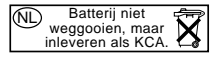

#### **Let op!**

- Sterke magnetische velden kunnen invloed hebben op de werking van dit apparaat en meetfouten veroorzaken. Vermijd daarom (de omgeving) van objecten met een sterk magnetisch veld, zoals:
	- 1. Televisies, radio's, computerschermen, auto's en treinen.
	- 2. Treinwissels en langs treinrails, de omgeving van televisiestations en radarapparatuur.
- Gebruik de riem niet als deze huiduitslag of andere poblemen veroorzaakt.
- Doe voorzichtig met de computer en de borstband; laat deze niet vallen of ergens tegenaan stoten.
- De borstband wordt vochtig door zweet, etc. Gebruik een zacht schoonmaakmiddel om de riem schoon te maken.
- Buig, draai of trek niet aan de borstband.
- Gebruik de computer niet binnen een straal van 1,5 meter van andere overbrengers. Gebruik ook geen andere draadloze apparaten tegelijkertijd. Dit resulteert in onjuiste metingen.
- Vermijd het gebruik van de computer in direct zonlicht voor lange tijd als u hem niet gebruikt.
- Demonteer de computer niet. Wij adviseren u naar een goede juwelier te gaan voor vervanging van de batterij.
- Controleer geregeld de positie van de magneet en de snelheidssensor.
- Gebruik geen tinner of wasbenzine om de computer schoon te maken.
- Statische electriciteit kan storingen verzoorzaken resulterend in het vreemd weergeven van de gemeten waarden. Is dit het geval, reset dan de computer.

# **NAMEN VAN DE DIVERSE FUNCTIES EN ACCESSOIRES**

## **COMPUTER**

#### A. scherm

- 1. boven
- 2. midden
- 3. onder
- 4. snelheidssymbool
- 5. tijd symbool
- 6. snelheidsschaal symbool
- 7. hartslagwaarden symbool
- 8. tijdmeting symbool
- 9. hartslag symbool
- 10. gebruikt geheugen symbool
- 11. wielomtrek symbool
- 12. alarm symbool
- 13. automatisch geheugen symbool
- 14. hartslag schaal
- 15. tempo pijl
- 16. geselecteerde functie symbool
- B. Interval knop (LAP)
- C. Instel knop (SET)
- D. lichtknop (LT)
- E. Mode knop (MODE)
- F. start/stop knop (S/S)
- G. alles-op-0 knop (AC)
- H. polsband
- I. batterij deksel
- J. contacten
- K. serienr.
- J. riem

## **Borstband met hartslag sensor**

- L. signaal overbrenger
- M. electrodeband
- N. bevestigingsband

## **Onderdelen**

- O. bracket
- P. 2Dx onderdeel
- Q. snelheids sensor
- R. wielmagneet
- R. koppeling
- S. rubberen opvulstukje
- T. nylon tie rap
- U. sensor schroef
- V. sensor band B
- W. sensor band A (Large) (Small)

## **Onderdelen**

- Draagtas Verkorte handleiding op kaart Verkorte handleiding
- Gebruikershandleiding

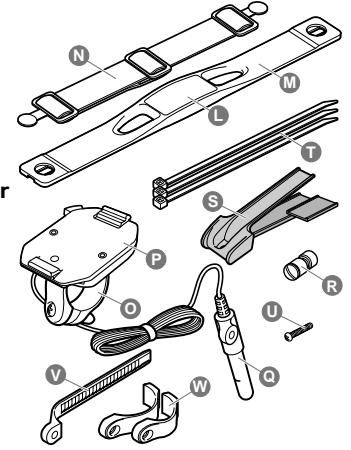

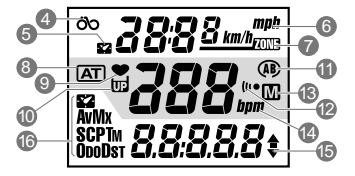

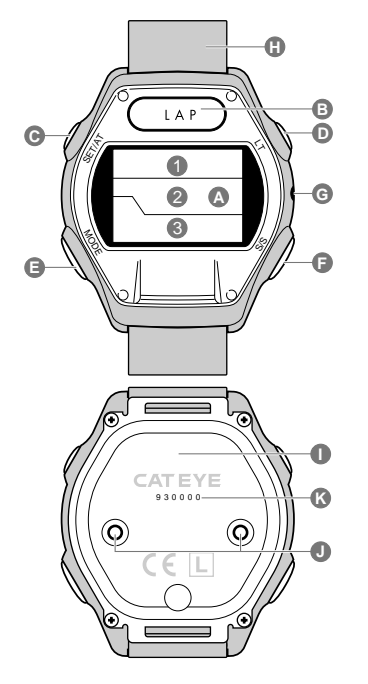

# **UITLEG VAN DE KNOPPEN**

# **Mode Knop (MODE)**

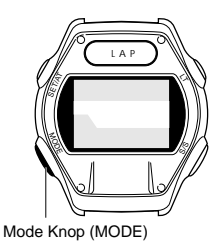

Met deze knop schakelt u tussen gegevens in de onderste regel van het scherm.

De onderste regel heeft een hoofd- en en een submenu. Wat u ziet in de onderste regel hangt samen met de gegevens in de bovenste regel van het scherm.

- Druk de MODE knop in om in het hoofdmenu te komen.
- Houd de MODE knop in willekeurig welk deel van het hoofdmenu ingedrukt om in het submenu te komen.
- Druk de MODE knop weer in om van het sub- in het hoofdmenu te komen.
- U kunt niet direct van het ene naar het andere submenu switchen.

Zie onderstaand diagram voor de hoofd- en submenugegevens.

In de onderste regel van het scherm kunt u switchen tussen klok en snelheid.

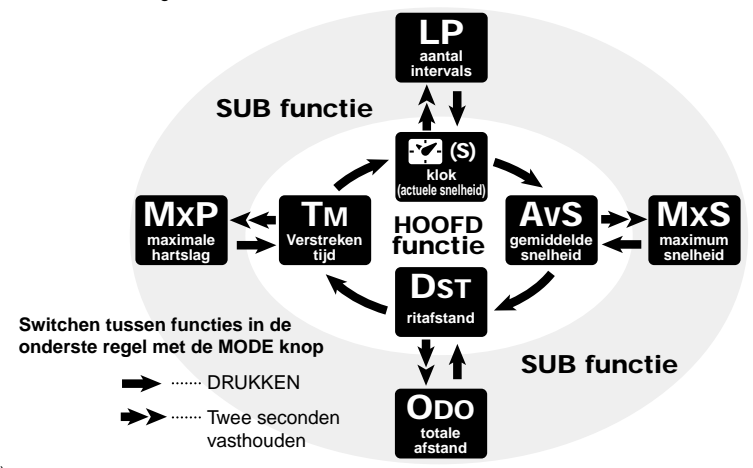

Lap knop (LAP) Light knop (LT)

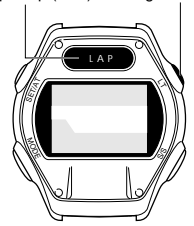

# **Lap knop (LAP)**

Als de computer, tijd, hartslag et cetera meet, kunt u deze knop op elk willekeurig tijdsti indrukken om gegevens op te slaan, zoals verstreken tijd, afstamd, gemiddelde intervalsnelheid en gemiddelde hartslag tijdens interval (met een maximum van 50). (zie pagina 15 'Interval functies')

# **Licht knop (LT)**

Door het indrukken van deze knop wordt het scherm gedurende 3 seconden

Instel knop (SET/AT)

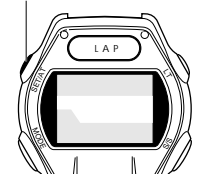

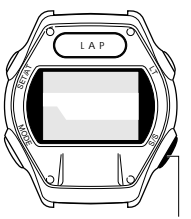

Start/stop knop (S/S)

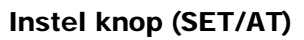

Druk deze knop in voor het instellen van de verschillende mogelijkheden in de onderste regel.

In het rechterdiagram staan de verschillende instelmogelijkheden. Als u gegevens wilt opslaan, gebruikt u deze knop om de gegevens vast te leggen.

# **Start/stop knop (S/S)**

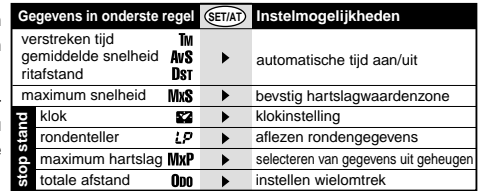

Druk deze knop om de meting van verstreken tijd, gemiddelde snelheid en ritafstand te starten/ stoppen. Tijdens het meten knippert 'bpm in de middelste regel. Staat de automatische tijdmeting ( $\overline{AT}$ ) aan, dan werkt deze functie niet.

## **Bovenste regel in het scherm veranderen**

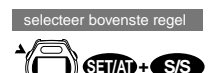

**AT S/S**

**als Auto aan staat**

- Staat de automatische tijdmeting ( $[AT]$ ) uit, druk dan tegelijkertijd de SET/AT knop en de S/S knop in om in de bovenste regel van het scherm te switchen van actuele snelheid naar klok.
- Staat de automatische tijdmeting ( $\overline{AT}$ ) aan, dan switcht u met deze knop tussen snelheid en klok.

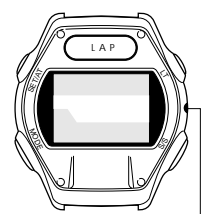

Alle gegevens wissen knop (AC)

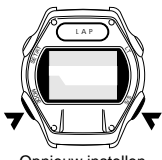

Opnieuw instellen

# **Alle gegevens wissen knop (AC)**

**WAARSCHUWING! Deze knop is niet voor dagelijks gebruik. Druk deze knop in voor het wissen van alle gegevens na vervanging van de batterij of een schermstoring.**

Door het indrukken van deze knop zullen intervalgegevens, automatisch geheugen gegevens en de ingestelde tijd gewist worden. De totale afstand, wielomtrek, snelheidschaal en maximum hartslagwaarden zullen echter niet gewist worden.

Na het indrukken van de AC knop dient u de tijd opnieuw in te stellen.

• Als de AC knop wordt ingedrukt terwijl de SET/AT knop ingedrukt is, dan zullen alle gegevens in het geheugen gewist worden. Sommige gebruikers gebruiken deze knop aan het begin van het trainingsseizoen om hun jaarlijkse kilometers op te slaan. Het is echter af te raden deze procedure tijdens normaal gebruik te volgen.

# **Opnieuw instellen**

De verstreken tijd, maximum hartslagwaarden, gemiddelde snelheid, ritafstand, maximum snelheid en lap gegevens zullen op 0 springen, op voorwaarde dat de onderste regel op het scherm iets anders laat zien dan de totale afstand (Odometer).

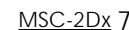

# **FUNCTIES**

# **Bovenste regel**

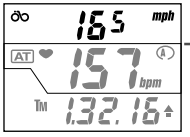

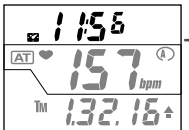

U kunt kiezen tussen actuele snelheid en klok in de bovenste regel.

#### റ്റ **actuele snelheid**

Het snelheidssymbool knippert. De snelheid wordt elke seconde geacualiseerd. Bereik: 0.0 (4.0) ~105.9 km/uur (0.0(3.0)~65.9 mijl/uur).

#### 52 **klok**

De tijd kan in 24- of 12-uursaanduiding op het scherm komen. Het tijd symbool knippert'.

Verwijzing: Als bij de snelheid schaal 'km/h' is gekozen, dan zal de tijd in een 24-uur klok op het scherm komen. Bij 'mph' komt de tijd in een 12-uur schaal op het scherm.

# **Middelste regel**

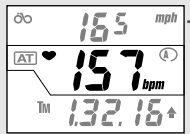

## **Hartslag**

Bij het dragen van de borstband met hartslagsensor knippert het hartslag symbool en wordt de hartslag op dat moment weergegeven. Bereik: 0-299 bpm (slagen/minuut)

# **Onderste regel**

Selecteer de gewenste functie dor de MODE knop in te drukken. Lees op pagina 6 onder 'MODE

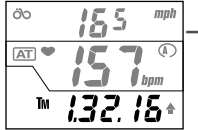

egeven in uren, minuten en seconden. Bij een 'reset' springt de tijd op 0.

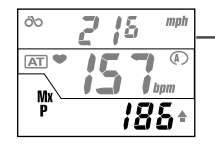

## **MxP maximale hartslag**

De maximale hartslag van het moment van starten tot nu wordt weergegeven. Dit is de subfunctie van 'verstreken tijd.' Bij een 'reset' springt de hartslag op 0. Bereik: 0~299 slagen/minuut

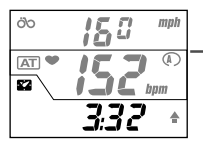

#### 82 **klok**

De tijd kan in 24- of 12-uursaanduiding op het scherm komen. De klok kan verplaatst worden naar de bovenste regel (in de onderste regel verschijnt dan de actuele snelheid).

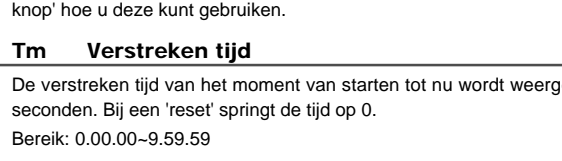

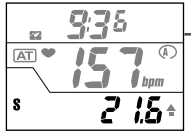

#### **S actuele snelheid**

De actuele snelheid op dat moment wordt weergegeven. Elke seconde worden de gegevens aangepast.

0.0 (4.0) ~105.9 km/uur (0.0(3.0)~65.9 mijl/uur).

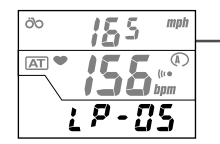

### **LP aantal intervals**

Het aantal intervals van het moment van starten tot nu wordt weergegeven. Dit is de subfunctie van de klok (of actuele snelheid). Bij een 'reset' springt het scherm op 0. Bereik: LP-00~LP-50

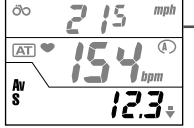

## **AvS gemiddelde snelheid**

De gemiddelde snelheid van het moment van starten tot nu wordt weergegeven. Bij een 'reset' springt het scherm op 0.

Er verschijnt een E op het scherm en meting is niet meer mogelijk als als 999.99 km (mijl) wordt overschreden binnen 27 uur, 46 minuten en 39 seconden.

0.0 ~105.9 km/uur (0.0~65.9 mijl/uur).

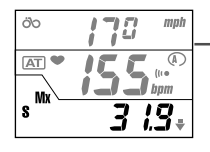

#### **MxS maximum snelheid**

De maximum snelheid op dat moment wordt weergegeven. Dit is de subfunctie van 'gemiddelde snelheid'. Bij een 'reset' springt het scherm op 0. Bereik: 0.0 (4.0) ~105.9 km/uur (0.0 (3.0)~65.9 mijl/uur).

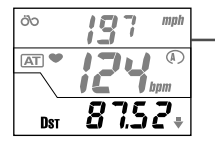

#### **Dst ritafstand**

De ritafstand van het moment van starten tot nu wordt weergegeven. Bij een 'reset' springt het scherm op 0. Bereik: 0.00-999.99 km (mijl)

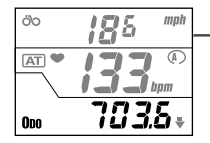

#### **Odo totale afstand**

De ritafstanden worden verzameld tot de batterij leeg is. Dit is de subfunctie van 'ritafstand'. Van 0 tot 9,99.9 steeds met 0,1; van 10,000 tot 99,999 met 1. Bereik: 0.0~999.9/10.000~99.999 km (mijl)

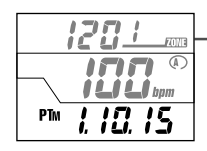

#### **Ptm vaststaande tijdzone**

Als de hartslagwaarden zijn ingesteld wordt de tijd waarin deze hartslag werd bereikt weergegeven op het scherm. De bovenste en middelste regel geven respectievelijk de boven- en onderwaarden weer. In de onderste regel wordt de tijd dat men met die waarden fietste, weergegeven.

# **GEBRUIK VAN DE MOGELIJKHEID VAN HARTSLAGMETING**

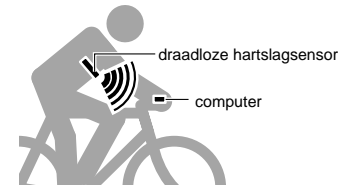

# **Borstband met hartslag sensor**

Deze borstband met hartslagsensor is gebaseerd op het elektrodisch meten van de hartslag in ziekenhuizen, maar dan simpeler en compacter. De hartslag wordt daar gemeten door het gebruik van diverse elektroden die elektrodische signalen opvangen en die worden aangesloten het lichaam. De MSC-2Dx borstband met hartslagsensor maakt echter gebruik van twee ingebouwde elektroden die met het lichaam in contact staan en verschillende in elektrische spannig meten. Dat signaa wordt doorgegeven naar de computer en u kunt het eenvoudig aflezen op het scherm.

#### **Verwijzing:**

De computer kan tot **90 cm** een signaal opvangen.

# **Voordat u deborstband met hartslag sensor draagt**

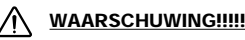

#### **Gebruik deze hartslag sensor nooit als u een pacemaker heeft.**

#### **BELANGRIJK!**

- Zorg dat de hartslag sensor in het midden van uw borst zit. De band met de electrode moet contact maken met uw huid.
- Voor het beste resultaat dient u voor het dragen de electrode en omgeving vochtig te maken of speciale crème voor elektrografische delen te gebruiken.
- Als huidirritatie optreedt, kunt u de band met hartslag sensor ook over dun ondergoed dragen; maak in dat geval altijd de electroden en omgeving vochtig.
- Borsthaar kan de nauwkeurigheid van de metingen beïnvloeden.
- Gebruik dit onderdeel niet in combinatie met andere draadloze apparaten (inclusief CAT EYE CC-CL200). Er kan interferentie optreden, met als gevolg incorrecte metingen.

# **Hoe bevestigt u de hartslagmeter band?**

#### **BELANGRIJK**

**Als u de borstband met hartslagsensor draagt, dient het pijltje op de signaaloverbrenger naar boven te wijzen. Wijst het pijltje naar beneden, dan worden de overbrengafstand van het signaal korter.**

- 1. Bepaal de juiste maat van de band door deze onder uw borst aan te sluiten. Controleer goed of de band vast en prettig zit.
- 2. Klik de band vast. De electroden dienen nu strak tegen uw huid te zitten.
	- **Verwijzing:** Draagt u de band over ondergoed heen, maak dan voor het beste resutaat de electroden en omgeving vochtig. Ook als u in de winter een droge huid heeft, voorkomt het vochtig maken van de electroden en omgeving fouten in de hartslagmeting.
- 3. Zorg dat de overbrenger in het midden van uw borst (onder het borstbeen) zit.

Draag de borstband met hartslagsensor op de juiste wijze (met het pijltje op de signaaloverbrenger naar boven wijzend).

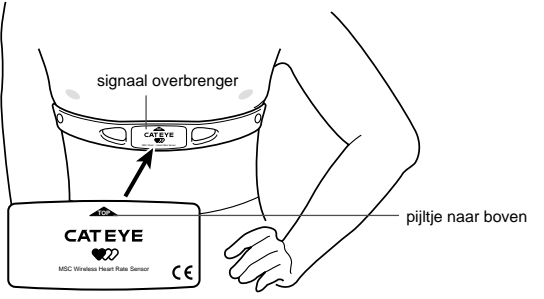

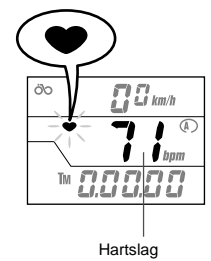

4. Houd de computer voor uw borst en controleer of het hartslagsymbool  $\bullet$  op het scherm knippert (= het signaal wordt doorgegeven) en uw hartslag wordt gemeten. Knippert het hartslagsymbool  $\bullet$  niet, verschuif de band dan een beetje en maak de electrode en omgeving vochtig.

# **INSTELLEN VAN VASTE WAARDEN**

# **Instellen van de wielomtrek**

U kunt twee verschillende wielomtrekken instellen in de MSC-2Dx, en de computer voor twee fietsen met verschillende wielomtrek gebruiken.

#### **1. Bepalen van de wielomtrek**

U kunt de wielomtrek op twee manieren bepalen: aan de hand van de tabel met bandenmaten hieronder of door een markering aan te brengen op het loopvlak van de band en op de grond. U gaat nu op de fiets zitten en maakt een volledige omwenteling tot de wielmarkering weer op de grond staat. Teken ook deze tweede markering aan op de grond. Meet nu de afstand tussen de eerste en tweede markering op de grond. Deze afstand is de wielomtrek.

**Verwijzing:** de bandenmaat staat aan de zijkant van de band.

#### **2. Druk op de AC knop**

Het scherm is leeg; dan knippert het km/uur[**km/h**] of mijl/ uur[**mph**] symbool. Druk op de MODE knop om de gewenste snelheidsschaal in te stellen.

#### **3. Druk op de SET/AT knop**

Nu is de snelheidsschaal ingesteld en nu ziet u het wielomtrek instelscherm. Het wielomtrek symbool  $\Omega$  en de vooringestelde wielomtrek (2096)knipperen.

#### **4. De waarde veranderen**

- Druk op de MODE knop om de waarde te verhogen.
- Druk op de LAP knop om te waarde te verlagen.

Door een knop lang ingedrukt te houden loopt de waarde snel naar boven/beneden.

#### **Verwijzing:**

U kunt nu ook kiezen voor een andere wielomtrek (B) Druk hiervoor de MODE en LT knop gelijktijdig in en volg dezelfde handelingen als onder punt 4.

#### **5. Druk op de SET/AT knop.**

De wielomtrek is ingesteld en de verstreken tijd **TM** wordt weergegeven op het scherm.

Bandenmaat L(mm) 24 x 1 1753 24 x 3/4 Tubular 1785 24 x 1-1/8 Tubular 1795 24 x 1-1/4 1905 24 x 1.75 1890 24 x 2.00 1925 24 x 2.125 1965 26 x 1(559mm) 1913 26 x 1(650C) 1952 26 x 1.25 1953 26 x 1-1/8 Tubular 1970 26 x 1-3/8 2068 26 x 1-1/2 2100 26 x 1.40 2005 26 x 1.50 1985 26 x 1.75 2023 26 x 1.95 2050 **26 x 2.00 2055** 26 x 2.1 2068 26 x 2.125 2070 26 x 2.35 2083 27 x 1 2145 27 x 1-1/8 2155 27 x 1-1/4 2161 27 x 1-3/8 2169 650 x 35A 2090 650 x 38A 2125 650 x 38B 2105 700 x 18C 2070 700 x 19C 2090 700 x 20C 2086 **700 x 23C 2096** 700 x 25C 2105 700 x 28C 2136 700 x 30C 2170 700 x 32C 2155 700C Tubular 2130 700 x 35C 2168 700 x 38C 2180 700 x 44C 2224

**Table met instelwaarden**

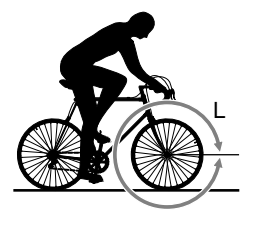

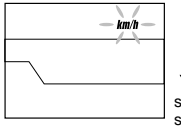

switchen tussen snelheidsschalen

**scherm voor instellen van de**

**MODE**

**MODE**

**LAP**

bevestigen van de wielomtrekinstelling

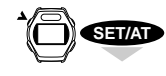

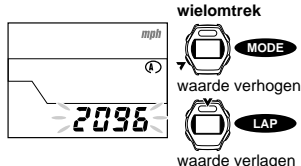

**SET/AT**

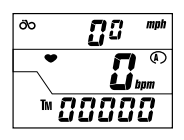

#### **BELANGRIJK!: Wielomtrek A en B**

Wielomtrek  $\Omega$  is speciaal geprogrammeerd voor rijden op de weg; wielomtrek  $\bigcirc$  voor rustig toeren. Gebruikt u de computer op een mountainbike, stel dan wielomtrek  $\bigcirc$  in.

De standaardinstelling van de wielomtrek is als volgt: wielomtrek  $(\Lambda)$ : ------------- 2096 (27 inch standaard band: 700 x 32 C) wielomtrek ( $\bullet$ ): ------------- 2050 (ATB band 26 x 1.95)

## **Switchen tussen wielomtrek A en B**

Ga naar de totale afstand optie (**ODO**) in de onderste regel en druk op de SET/AT knop om in de wielomtrekinstellingen te komen. Druk de MODE en LT knop tegelijkertijd in om te switchen tussen wielomtrek  $\mathbf{\Omega}$  en  $\mathbf{\Omega}$ .

## **Wielomtrek bevestiging**

Om de wielomtrek te bevestigen drukt u de MODE en S/S knop tegelijkertijd in.

## **Veranderen van de wielomtrek**

Om de ingestelde wielomtrek te veranderen, gaat u naar de totale afstand optie (de tijd loopt dan niet) en volgt u stap 3 t/m 5.

# **Instellen van de tijd**

- 1. Ga na of het bpm (slagen/min.) symbool niet knippert in de middelste regel (stop stand).
- 2. Ga na of de onderste regel is ingesteld op 'Time  $\mathbb{Z}$ '.
- 3. Druk op de SET/AT knop. Het tijd instelscherm wordt weergegeven en 'Hour' knippert.
- 4. Druk op de MODE knop en de uren gaan 'lopen'. Elke keer als u de MODE knop indrukt wordt het een uur later; via de LAP knop een uur vroeger. Door de knop ingedrukt te houden versnelt u de op- of aftelling.
- 5. Druk op de S/S knop. 'Minuten' knippert.
- 6. Druk op de MODE knop en de minuten gaan 'lopen'. Elke keer als u de MODE knop indrukt wordt het een minuut later; via de LAP knop een minuut vroeger. Door de knop ingedrukt te houden versnelt u de op- of aftelling.
- 7. Druk op de SET knop. Nu is de tijd ingesteld.

## **BELANGRIJK!:**

**De secondeninstelling springt op 0 (:00) als u de SET/AT knoppen tegelijkertijd indrukt.**

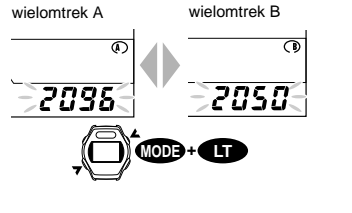

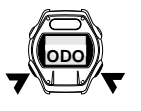

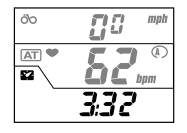

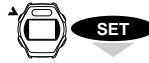

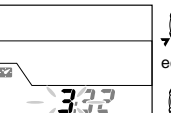

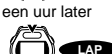

**scherm voor tijdsinstelling**

**MODE**

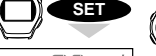

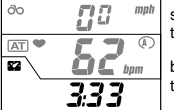

**S/S** een uur vroeger

switchen van tiidsinstelling

bevestigen van de tijdsinstelling

# **OPTIES**

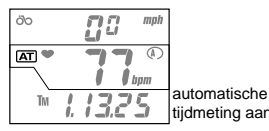

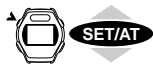

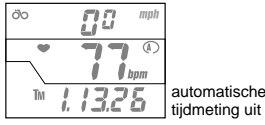

# **Instellen Automatische tijdmeting (Auto Start/Stop)**

Als de automatische tijdmeting of AT aan staat, begint meting en opslaan automatisch na een wielomwenteling. het **[AT]** symbool staat dan op de middelste regel. Als de AT functie aan staat, tijdmeting aan kunt u de knoppen niet gebruiken om meting et cetera te stoppen. Daarom is deze functie alleen handig tijdens het fietsen. Bevstigt u de computer om uw pols, zet de **[AT]** functie dan uit.

> **BELANGRIJK: Zet u de**  $\overline{AT}$  **functie aan terwijl u de compuer gebruikt als polshorloge/ hartslagmonitor, dan stopt de meting. Druk nooit de SET/AT knop in tijdens polshorloge/hartslagmonitor gebruik. begint als de computer op de fiets wordt bevestigd, dus zonder de ST/ STOP knop te gebruiken.**

#### **Automatische tijdmeting aan/uit**

- 1. Controleer of de verstreken tijd **TM**, gemiddelde snelheid **AVS** of ritafstand **DST** in de onderste regel wordt weergegeven.
- 2. Druk op de SET/AT knop om deze functie aan of uit te zetten.

Het symbool voor automatisch meten gaat AAN  $(TAT)$  symbool is zichtbaar) of UIT.

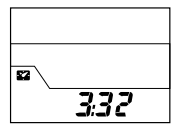

# **Energiebesparende functie**

Wanneer de computer geen signalen ontvangt, of wanneer er 15 minuten geen knoppen ingedrukt worden, wordt automatisch de stroom uitgeschakeld en staat de computer in de 'slaap' stand (alleen de klok is zichtbaar op het scherm, zie linkerafbeelding).

Zelfs in de slaapstand wordt nog wel de verstreken tijd gemeten. Als u een knop, behalve de LT knop, indrukt, schakelt de stroom weer in en verschijnt het normale scherm.

**BELANGRIJK: Staat op het scherm de instelling of aflezing van de targets hartslagwaarden/Lap/opslaan geheugen, dan werkt de energiebesparende functie niet.**

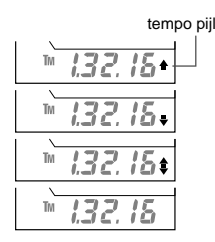

# **Tempo pijltje**

Het tempo symbool in de onderste regel geeft met een pijltje naar bovenof naar beneden aan of de actuele snelheid hoger of lager is dan de gemiddelde snelheid.

- ------------------- de actuele snelheid is hoger dan de gemiddelde snelheid
- ------------------ de actuele snelheid is lager dan de gemiddelde snelheid
- ------------------- de actuele snelheid is gelijk aan de gemiddelde snelheid

Geen pijltje: ------ de actuele en/of gemiddelde snelheid is 0.

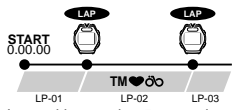

Interval langer dan 5 seconden Tot een maximum van 27 uur.

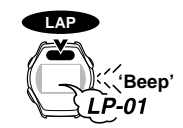

intervalnummer 3 seconden op scherm

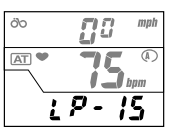

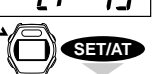

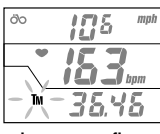

scherm voor aflezen **brugelaat**en **intervalgegevens**

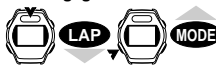

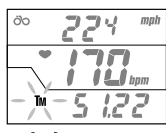

volgende intervalgegevens **LAP**

**MODE** switchen tussen TM/DST

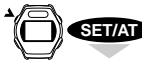

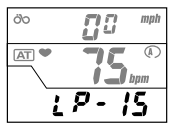

# **Interval functie**

Elke keer dat de LAP knop wordt ingedrukt worden de gemeten gegevens (verstreken tijd, gemiddelde hartslag tijdens de interval, gemiddelde snelheid tijdens de interval en ritafstand) opgeslagen in het geheugen voor handmatige herziening of downloading naar een PC met een download unit. Met een maximum van 50 intervals.

## **Opslaan interval gegevens**

In elke hoofd- of subfunctie kunt u de LAP knop indrukken. U hoort een piep en de intervalgegevens worden opgeslagen. Tegelijkertijd ziet u in de onderste regel de actuele intervalgegevens zo'n drie seconden in beeld.

**BELANGRIJK!:Wacht minstens vijf seconden voordat u de volgende intervalgegevens opslaat. De maximum te meten tijd is 27 uur en 46 minuten.**

**Omdat de intervalgegevens bestaan uit gemiddelde hartslagwaarden en gemiddelde snelheid kunnen korte tijdsintervallen onzorgvuldige gegevens opleveren.**

**BELANGRIJK!:Intervalgegevens kunnen zelfs opgeslagen worden als de verstreken tijd (TM) functie uit staat. Bedenk echter dat als u dit doet, de volgende intervalgegevens niet opgeslagen kunnen worden, tenzij de gemiddelde snelheid begint te lopen. Met 'reset' wist u alle intervalgegevens.**

# **Aflezen van de intervalgegevens**

Lees de interval gegevens af als: TM STOP

## **Verstrek tijd (TM) is uitgeschakeld (Stop).**

- 1. Controleer of de interval teller **LP** in de onderste regel verschijnt.
- 2. Druk op de SET/AT knop.

Het intervalnummersymbool verschijnt 1 seconde in de onderste regel en het scherm toont de interval gegevens.

In de bovenste regel staat de gemiddelde snelheid, in de middelste regel de gemiddelde hartslag en in de onderste regel de verstreken tijd met het knipperende **TM** symbool. Om in de onderste regel te switchen van versreken tijd **TM** naar ritafstand **DST**, houd de MODE knop ingedrukt.

## **BELANGRIJK!: De gegevens betreffende hartslag en snelheid zijn de gemiddelde waarden van de interval gemeten tussen twee punten.**

Houd u de LAP knop twee seconden ingedrukt, dan begint de computer automatisch met downloaden, en op het scherm verschijnen in snel tempo de gegevens. Dit blijft zo totdat alle gegevens gedownload zijn.

3. Bekijken van de intervalgegevens

Druk op de LAP knop om naar de volgende intervalperiode te gaan

Druk op de MODE knop om naar de vorige intervalperiode te gaan

**BELANGRIJK!: Het nummer van de intervalperiode verschijnt een seconde in de onderste regel. Drukt u op de LAP knop, dan begint het downloaden. Was dit een vergissing, dan stopt u het downloaden door weer op de LAP knop te drukken.**

4. Bent u klaar met het bekijken van intervalgegevens, druk dan op de SET/AT knop en u keert terug naar het interval scherm (**LP**).

# **Downloaden intervalgegevens**

De opgeslagen intervalgegevens kunt u met behulp van een optionele download eenheid en etrain gegevenssoftware downloaden naar een PC. Zie voor details de downloadhandleiding.

# **HARTSLAGWAARDENZONES**

De hartslag boven- en ondergrens instelling geeft u de mogelijkheid uw hartslag binnen dat gebied af te lezen. Vier zones kunnen ingesteld worden. Een hoorbaar alarmwaarschuwt wanneer uw hartslag buiten die grenzen komt.

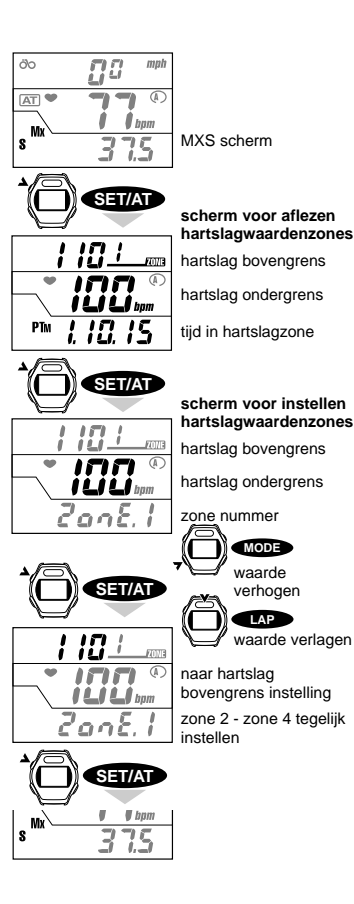

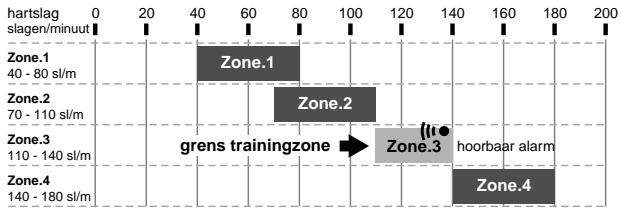

Op de handleidingkaart staat een voorbeeld hoe zone 3 (hartslagwaarden tussen 110-140) wordt ingesteld met hoorbaar alarm. U hoort geen alarm als de hartslagwaarden tussen 110-140 slagen/minuut blijven. Hartslagwaardenzones zijn volledig onafhankelijk van elkaar. Ze kunnen elkaar overlappen, maar ook naast elkaar bestaan.

**BELANGRIJK! Hartslagwaardenzones zijn totaal onafhankelijk van elkaar. Zij kunnen elkaar overlappen, maar dat hoeft niet.**

**BELANGRIJK! Het alarm gaat pas af als voor het eerst de zone bereikt wordt.**

## **INSTELLEN VAN DE HARTSLAG BOVEN- EN ONDERGRENS**

- 1. Controleer of de maximale snelheid **MXS** wordt weergegeven in de onderste regel.
- 2. Druk op de SET/AT knop.

Het scherm met de hartslag boven- en ondergrens wordt weergegeven.

3. Druk nogmaals op de SET/AT knop.

Nu verschijnt het scherm waarin u de hartslag boven- en ondergrens kunt instellen.

De hartslag ondergrens zone 1 knippert en kan ingesteld worden.

- hartslagwaardenzones 4. Stel de hartslag ondergrens waarde in.
	- Met de MODE knop kunt u de waarde verhogen.
	- Met de LAP kunt u de waarde verlagen.
	- 5. Druk op de SET/AT knop.

De hartslag ondergrens is nu ingesteld en nu knippert de hartslag bovengrens in de bovenste regel en kan ingesteld worden.

- 6. Stel de hartslag bovengrens waarde in.
- 7. Druk de SET knop in om het instellen te bevestigen. Nu verschijnt het scherm waarin u zone 2 kunt instellen.
- 8. Herhaal de stappen 4 t/m 7 voor alle 4 zones.
- 9. Heeft u alle 4 zones ingesteld, druk dan op de SET/AT knop.

Hiermee sluit u de instelling van de hartslag boven- en ondergrenzen af. Op het scherm wordt weer de maximum snelheid **MXS** weergegeven.

**BELANGRIJK! Om het instelscherm voor de hartslagwaarden te bereiken dient u te navigeren van zone 1 tot en met zone 4. Een kortere weg is niet mogelijk.**

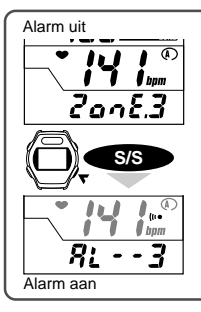

nd<br>1

őb

 $AT$ 

# **ALARM INSTELLING**

Er gaat een alarm af bij uw hartslagonder- en bovengrens. Staat deze functie aan, dan verschijnt het alarmsymbool (i.e in de middelste regel. U kunt het alarm instellen voor meerdere zones.

In het gewenste instelscherm kunt u het alarm aan- of uitzetten door het indrukken van de S/S knop.

\* Staat het alarm aan, dan verandert het symbool in de onderste regel in 'zone'. U kunt zien voor welke zone het alarm is ingesteld.

**BELANGRIJK!: Het alarm gaat af als uw hartslag de ingestelde grenzen overschrijdt. Als de tijdfunctie uit is en het alarm staat uit, dan zal deze niet af gaan.**

## **TIJD IN HARTSLAGZONE**

U kunt de tijd controleren waarin de hartslag binnen elke ingestelde zone is gebleven.

- 1. Controleer of de maximum snelheid MXS in de onderste regel wordt weergegeven.
- 2. Druk op de SET/AT knop.

Het scherm met de hartslag boven- en ondergrens verschijnt. De tijd wordt in de onderste regel weergegeven. U kunt de gegevens downloaden door de unit aan te sluiten op een download eenheid en de LAP knop twee seconden in te drukken.

- 3. Druk op de MODE knop om te schakelen tussen de verschillende zones.
	- 4. Als u de MODE knop in zone 4 indrukt, wordt de maximum snelheid MXS weer weergegeven.

**BELANGRIJK!: U kunt de tijd in elke zone controleren, zelfs tijdens meting. Houd de MODE knop iets langer ingedrukt om te switchen tussen de zones. Op het scherm zie u het bpm symbool die aangeeft dat er** gemeten wordt, maar het symbool **v** knippert niet.

## **OPNIEUW TIJDZONES INSTELLEN**

Opnieuw instellen van de hartslag boven- en ondergrenswaarden.

Houd tegelijkertijd de MODE en S/S knop ingedrukt als op het scherm de targetzones worden weergegeven, en alle tijdgegevens zullen gewist woden. All gegevens in de vier trainingzones worden gewist.

**BELANGRIJK!: De gewone 'reset' handeling om afstand, tijd, gemiddelde snelheid et cetera op 0 te zetten, geldt niet voor de tijdgegevens in de trainingszones. U kunt dit niet instellen in deze functie.**

# **OVERBRENGEN VAN DE TIJDGEGEVENS IN DE TRAININGZONES**

De opgeslagen intervalgegevens kunt u met behulp van een optionele download eenheid en e-train gegevenssoftware downloaden naar een PC. Zie voor details de downloadhandleiding.

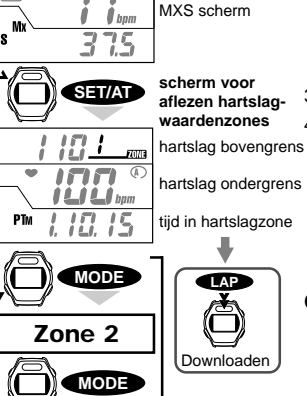

**Zone 3**

**MODE**

**MODE**

 $\P$  bpm

**Zone 4**

Ś

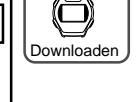

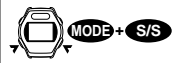

rest opgeslagen gegevens

# **AUTOMATISCH INTERVALGEGEVENS OPSLAAN**

Met deze functie worden automatisch gemeten intervalgegevens betreffende verstreken tijd, hartslag, snelheid en ritafstand in de gespecificeerde interval in een geslecteerd dossier opgeslagen. U kunt kiezen uit vier tijdintervallen (5, 15, 30 en 60 seconden) en de gegevens opslaan in vijf aparte dossiers.

- Als de automatisch gegevens opslaan functie op ON staat, knippert het  $\mathbb{M}$  symbool.
- De gemeten gegevens kunnen uit het 'dossier' verwijderd worden.
- De gegevens kunnen worden overgebracht naar een PC met behulp van de download eenheid.

De totale geheugencapaciteit is 2560 punen. Het gebruikte geheugen per dossier wordt getoond als een percentage van het totale geheugen.

**BELANGRIJK!: De geheugencapaciteit voor gegevens en de geheugencapaciteit voor intervalgegevens zijn onafhankelijk van elkaar.**

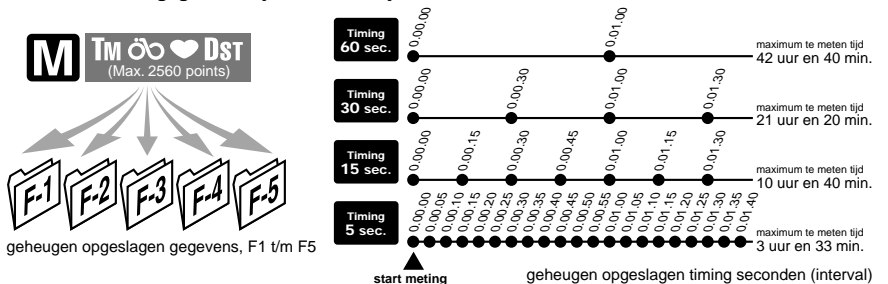

#### **Procedure voor opslaan van gegevens in het geheugen**

Volg de volgende procedure om gegevens op te slaan in het geheugen:

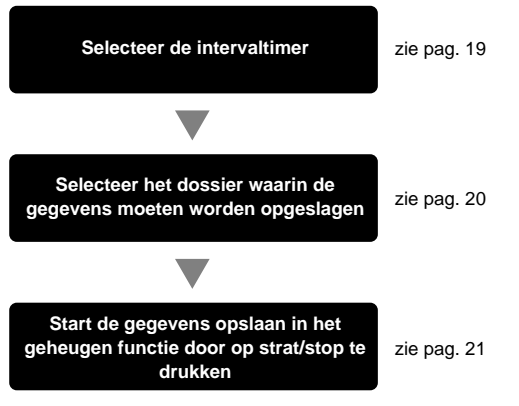

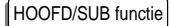

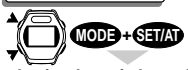

**selectiescherm in het geheugen opgeslagen timing gegevens**

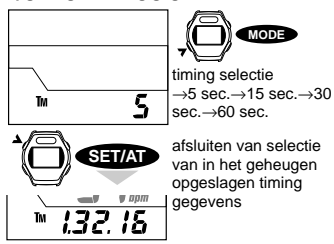

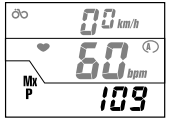

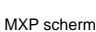

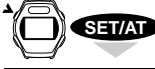

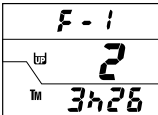

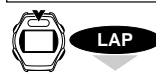

**scherm voor dossiers uit het automatisch geheugen** dossiernummer

gebruikt geheugen (%)

maximum te meten tijd 3 uur en 26 min.

switchen tussen dossiers

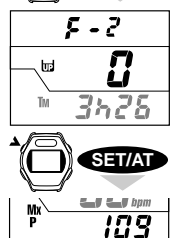

afsluiten bevestiging

# **Intervalgegevens oplsaan in het geheugen selectie**

Start vanuit elke functie

#### **Het M** symbool moet uit zijn M OFF

Houd de start/stop knop twee seconden ingedrukt als de tijd loopt, of zet de tijd aan en houd dekno wee seconden ingedrukt om timer en gegevens opslaan uit te zetten.

1. Druk gelijktijdig de MODE en SET/AT knop inin willekeurig welk hoofd- of submenu.

Het scherm voor het opslaan van intervalgegevens in het geheugen verschijnt.

- 2. Druk op de MODE knop om de gewenste intervalgegevens te selecteren: 5, 15, 30 en 60 seconden.
- 3. Druk op de SET/AT knop.

De selectie is ingesteld en het scherm spring terug naar de verstreken tijd **TM** functie.

# **Controleren van dossiers uit het automatisch geheugen**

Controleer de 'dossiers' uit het automatisch geheugen met de volgende procedure:

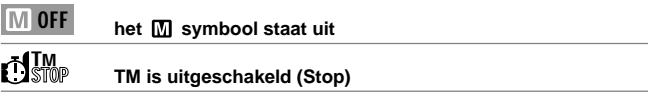

Staat het M symbool aan, schakel deze dan uit met de instructies op pagina 21.

- 1. Controleer of maximale hartslag **MXP** in de onderste regel van het display wordt weergegeven.
- 2. Druk op de SET/AT knop.

Het scherm voor het selecteren van een 'dossier' uit het geheugen verschijnt. U ziet op het scherm: in de bovenste regel het dossiernummer, in de middelste regel het percentage dat elk dossier uitmaakt van het totale geheugen en de onderste regel laat zien hoeveel overgebleven meetbare tijd er nog in het geheugen zit.

## **BELANGRIJK!:**

## **De overgebleven tijd is afhankelijk van de intervalgegevens die u selecteert uit het geheugen.**

- 3. Druk op de LAP knop om een 'dossier' te selecteren. Het dossiernummer staat bovenin het scherm. Controleer hoeveel geheugen elk dossier inneemt en verwijder enkele dossiers om geheugen vrij te maken. Dit doet u door de Start/Stop knop en de MODE knop tegelijkertijd twee seconden ingedrukt te houden. U zit nu dat het cijfer in het midden (het percentage van het totale gebruikte geheugen) op nul springt en de overstaande tijd verschijnt onderin het scherm.
- 4. Druk op de SET/AT knop om terug te keren naar de maximale hartslag **MXP**.

## **INSTELLEN AUTOMATISCH GEHEUGEN**

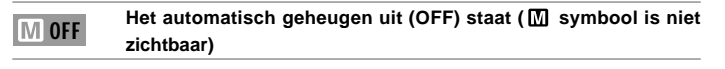

**de verstreken tijd TM uit staat (Timer staat op Stop.)** TM STOP

**de verstreken tijd TM nul is (reset door de S/S knop en MODE knop tegelijkertijd in te drukken).** TM 0.00.00

Als het Het automatisch geheugen uit (OFF) staat ( $\overline{M}$ ) symbool is niet zichtbaar) symbool aan staat, schakel dit dan uit met behulp van de instructies op pagina 21.

- 1. Controleer of de maximale hartslag (een subfunctie van versreken tijd **TM**) in de onderste regel van het display wordt weergegeven.
- 2. Druk op de SET/AT knop.

Het scherm voor het selecteren van een 'dossier' uit het automatisch geheugen verschijnt.

- 3. Druk op de LAP knop om een dossier van F-1 F-5 te slecteren.
- 4. Druk de MODE en S/S knop tegelijkertijd in om de opgeslagen gegevens van het gespecificeerde 'dossier' te wissen.

## **BELANGRIJK! U kunt geen aanvullende gegevens toevoegen aan een dossier dat**

5. Druk op de S/S knop.

Het dossier is geselecteerd en het M symbool verschijnt.

## **BELANGRIJK! Als het M-symbool niet verschijnt, is de verstreken tijd TM wellicht geen 0. Ga terug naar het begin van deze pagina, reset de eenheid en volg opbieuw de procedure.**

6. Druk op de SET/AT knop.

In de onderste regel van het scherm verschijnt weer de maximale hartslag. De voorbereidingen zijn klaar en de computer kan starten met het opslaan van gegevens.

#### **BELANGRIJK!:**

- **• Controleer de overgebleven tijd voor u de automatisch gegevens opslaan functie gebruikt. Is de geheugencapaciteit onvoldoende, wis dan een aantal gegevens uit andere dossiers of selecteer een dossier.**
- **• Als het gebruikte geheugen aan het maximum zit, zal de geheugenfunctie automatisch stoppen.**

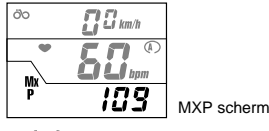

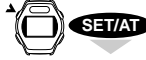

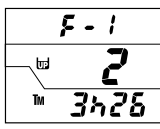

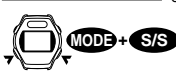

**verwijder gegevens geheugen**

dossier selectie

**Scherm voor automatisch opslaan in**

**geheugen**

**LAP**

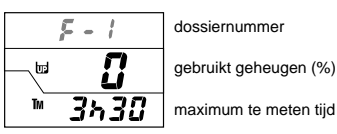

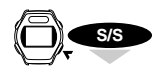

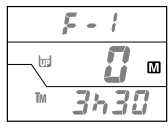

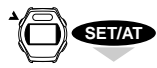

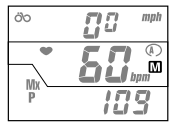

automatisch opslaan in geheugen functie staat aan

selecteer automatisch geheugen in dossier 1

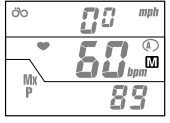

automatisch opslaan gegevens stand-by

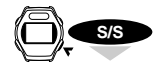

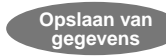

**het opslaan van gegevens tijdens een geselecteerde periode (tijd)**

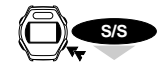

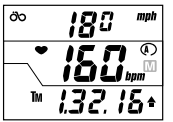

afsluiten opslaan van gegevens

## **Automatisch geheugen aan/uit**

## **STARTEN AUTOMATISCH GEGEVENS OPSLAAN**

Druk de S/S in als het  $\boxed{M}$  symbool zichtbaar is in de middelste regel van het scherm (automatisch gegevens opslaan ON) om de automatisch gegevens opslaan van hartslag, snelheid et cetera te starten en daarmee het automatisch opslaan van gemeten gegevens te starten.

Als de automatische functie aan staat ( $\overline{AT}$ ) symbool is zichtbaar op het scherm) zullen de gemeten gegevens automatisch worden opgeslagen als u gaat fietsen.

## **BELANGRIJK!: U kunt de intervalfunctie en andere functies tegelijkertjd met het opslaan van gegevens gebruiken.**

## **STOPPEN AUTOMATISCH GEGEVENS OPSLAAN**

Houd de S/S knop tenminste twee seconden ingedrukt om het automatisch gegevens opslaan te stoppen. Het M symbool verdwijnt van het scherm en de gemeten gegevens worden niet meer opgeslagen. Voert u de RESET handelingen uit dan zal ook de automatisch geheugen functie stoppen.

- **BELANGRIJK!: Als de automatische tiidmeting aan staat (** $\overline{AT}$ **) symbool is aan) stopt het automatisch opslaan van gegevens niet, zelfs niet als u stopt met fietsen. U moet dit met de hand doen door de S/S knop meer dan twee seconden ingedrukt te houden.**
- U kunt het automatisch opslaan van gegevens ook stoppen door het resetten van de computer. Bedenk daarbij da de algemene gegevens gewist zullen worden; de gegevens in het geheugen worden opgeslagen in het door u geselecteerde dossier.

#### **BELANGRIJK!**

Het opslaan van gegevens gaat niet uit, tenzij u deze functie handmatig uit zet. Kijk of deze functie aan of uit staat aan de hand van het zichtbae  $\Box$  -symbool. Alleen als het gebruikte geheuegen het maximum bereikt, zal de functie automatisch uit gaan.

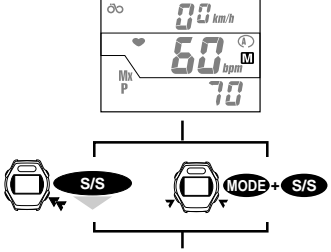

het oplsaan van gegevens is ingesteld en het M symbool verdwijnt.

## **Stoppen automatisch gegevens opslaan**

## (zet het **M** symbool uit voordat de tijd begnt te lopen)

Het stoppen van automatisch gegevens opslaan als de MSC-2Dx standby saat, het **M** symbool is aan, maar de tijd gaat niet lopen:

Houd de S/S knop minstens twee seconden ingedrukt, of

reset de computer

Het **M** symbool verschijnt en het automatisch opslaan van gegevens is gestopt.

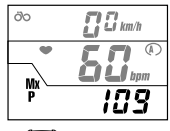

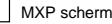

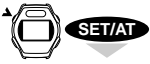

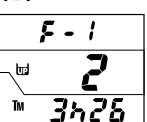

**scherm voor opslaan van gegevens in dossier**

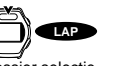

dossier selectie **scherm voor aflezen**

**van gegevens in het geheugen**

switchen tussen TM/DST

**MODE**

**LAP** 

Downloaden

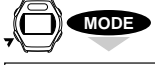

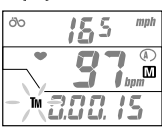

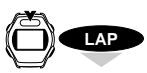

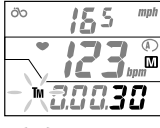

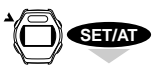

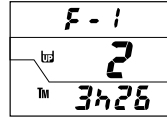

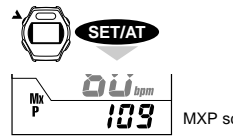

MXP scherm

# **AFLEZEN VAN AUTOMATISCH OPGESLAGEN GEGEVENS**

Volg de volgende procedure voor het aflezen van opgeslagen gegevens.

## **BELANGRIJK!: U kunt de gegevens niet aflezen terwijl er nog gegevens worden opgeslagen.**

het automatisch geheugen uit (OFF) staat (M symbool is niet zicht**baar). MOFF** 

#### **TM is uitgeschakeld (Stop)** TM STOP

Staat het  $\overline{M}$  symbool aan, zet dit dan uit door in willekeurig welke functie de S/S knop twee seconden ingedrukt te houden.

- 1. Controleer of de maximale hartslag **MXP** in de onderste regel van het schem wort weergegeven.
- 2. Druk op de SET/AT knop.

Het scherm voor het opslaan van gegevens in het geheugen verschijnt.

- 3. Druk op de LAP knop om het nummer van het gewenste 'dossier' te selecteren.
- 4. Druk op de MODE knop.

Het M symbool verschijnt en het scherm voor het aflezen voor automatisch opgeslagen gegevens verschijnt. Door de MODE knop ingedrukt te houden switcht de onderste regel van verstreken tijd TM naar ritafstand DST.

- 5. Druk op de LAP (of MODE) knop voor de volgende opgeslagen gegevens. Deze tijdinterval is afhnelijk van de interval die u geseleceerd heeft (5,15, 30 of 60 seconden).
	- **BELANGRIJK!: Door de LAP knop twee seconden ingedrukt te houden begint de computer de gegevens te downloaden en de gegevens op het scherm schieten nu snel voorbij totdat het downloaden klaar is. Was het downloaden een vergissing, druk dan op de LAP knop om dit te stoppen.**
- 6. Druk op de SET/AT knop om terug te keren naar het scherm voor het opslaan van gegevens in het geheugen.
- 7. Druk weer op de SET/AT knop en op het scherm verschijnt weer de maximale hartslag **MXP**.

# **DOWNLOADENVAN DE GEGEVENS UIT HET AUTOMATISCH GEHEUGEN**

Gegevens over hartslag, snelheid, tijd en afstand kunnen worden gedownload naar een PC. Kijk in de downloadhandleiding voor de details.

volgende opgeslagen gegevens

> **scherm voor opslaan van gegevens in dossier**

# **Downloaden naar een PC**

Met behulp van de donload eenheid kunnen opgeslagen gegevens, interval- en hartslagwaardenzones gedownload worden naar een PC.

#### **Opslaan van gegevens**

Hartslag, snelheid, vertsreken tijd en afstand worden gedownload in CSV formaat; en komen in grafische vorm op het scherm.

#### **Interval**

Hartslag, snelheid, verstreken tijd en afstand tijdens elke interval worden gedonload in CSV formaat.

#### **Hartslagwaardenzones**

Zonenummer, waardenzone en tijd binnen de zone wprden gedownload in CSV formaat.

## **Hoe moet ik downloaden?**

Zet de computer opde donload eenheid en houd de LAP knop tijdens elke functie ingedrukt. de eenheid strat met het downloaden van de gegevens en het volgende scherm verschijnt.

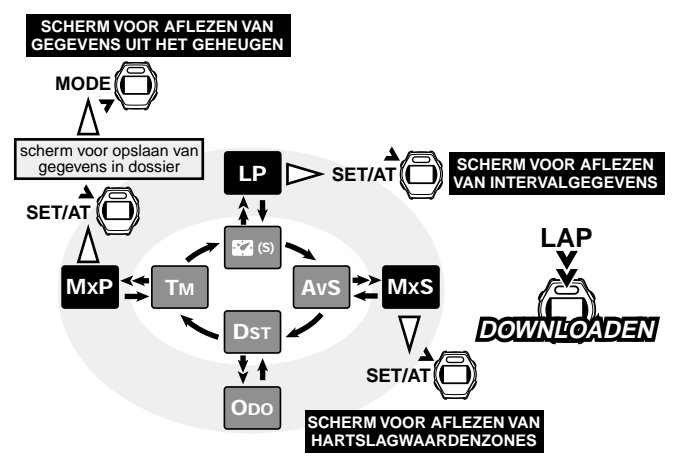

# **HARTSLAG TRAINING**

Onderstaand volgt zeer algemene informatie over hartslagtraining. Er zijn vele goede boeken over dit onderwerp verschenen. Ga naar een goede boekwinkel of kijk op internet voor meer gedtailleerde informatie over hartslagtraining.

In het algemeen zal de hartslag tijdens beweging stijgen. Hoe harder je traint, hoe harder het hart slaat. Daarom is de hartslag een goede graadmeter voor de trainingsintensiteit. Het instellen van een bepaalde hartslag en proberen die waarde aan te houden is een wetenschappelijke trainingsmethode die zowel door topatleten als door beginners gebruikt kan worden. Raadpleeg een medisch specialist of trainer voordat u aan een trainingsprogramma begint.

# **1. Training voor een betere gezondheid**

Door het instellen van uw bereik (uw hartslag bereik) kunt u door fietsen uw gezondheid verbeteren. Afhankelijk van uw fysieke gesteldheid kunt u een trainingsniveau van 30 tot 70% bereiken. De gewenste frequentie is meer dan drie keer in de week en meer dan twintig of dertig minuten per keer. Kijk om uw doel te bereiken naar de linkerkant van de tabel waarin de relatie tussen hartslag en trainingsniveau staat afgebeeld. Voor beginners is het 30% niveau aan te raden; van hieruit kunt u het niveau iovoeren, afhankelijk van uw ervaring. Wilt u het hoogste bereiken, dan is 70% het aanbevolen niveau. Wilt u gewicht verliezen, dan kunt u het beste langere tijd op een iets lager niveau trainen; meer dan een uur is mogelijk.

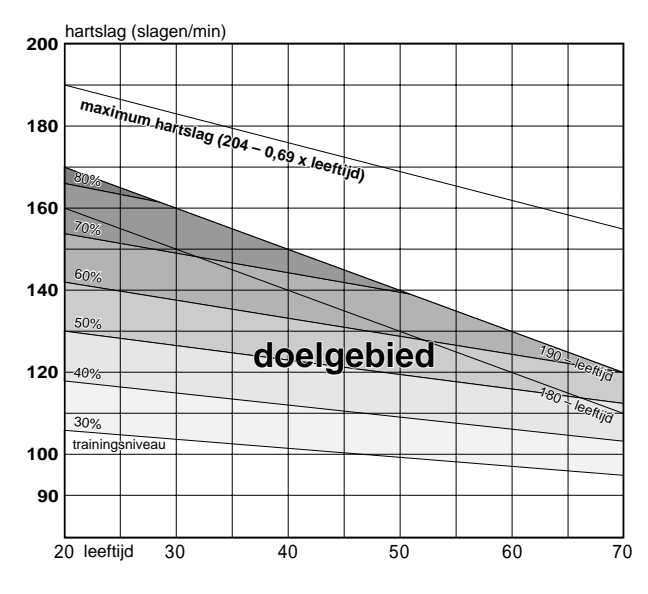

MSC-2Dx 24

# **2. Training voor wielrenners**

Bepaal zo precies mogelijk uw hartslag-in-rust en maximale hartslag . Stel afhankelijk van uw doel uw bereik vast:

- **A. trainen langer lichamelijk uithoudingsvermogen** nodig voor wedstrijden over meerdere dagen 60%-70% (aerobe oefening)
- **B. trainen voor meer dan twee uur lichamelijk uithoudingsvermogen** 70%-80% (aerobe oefening)
- **C. trainen voor het stoten van kracht met volle gewicht voor meer dan veertig seconden** meer dan 80% (anaerobe oefening)
- **D. trainen voor maximale kracht voor een paar seconden** meer dan 95% (anaerobe oefening)

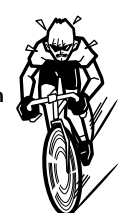

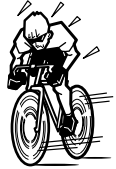

**\* trainingsniveau (%) =** (hartslagbereik) – (hartslag-in-rust)<br>**\* trainingsniveau (%) =** (movimele berteles) (harteles in rust) x 100 (maximale hartslag) – (hartslag-in-rust)

**\* hartslagbereik =** (maximale hartslag – hartslag-in-rust)

x trainingsniveau (%)<br>x 100 hartslag-in-rust 100

#### **Hartslag-in-rust**

Meet uw hartslag-in-rust als u 's ochtends wakker wordt.

#### **Maximale hartslag**

Standaard wordt de volgende berekening gebruikt: (220 - leeftijd) of (240 - 0,69 x leeftijd) Raadpleeg voor de precieze waarden een boek over hartslagtraining.

# **PROBLEMEN OPLOSSEN**

Als er problemen ontstaan in het functioneren van uw fietscomputer, lees dan eerst onderstaande aanwijzingen alvorens u de computer laat repareren.

Als de hartslagmeting niet correct is, controleer dan eerst of er voorwerpen in de buurt zijn, bijvoorbeeld apparatuur, die de meting kunnen verstoren.

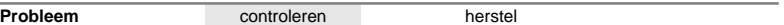

**Het scherm wordt zwart en er verschijnen onduidelijke tekens.**

Heeft de computer lang bloot gestaan aan direct zonlicht?

Leg de computer in de schaduw en na enige tijd is het scherm weer normaal. De gegevens gaan niet verloren.

#### **Display reageert langzaam.**

Is het kouder dan 0°C?

De display reageert weer zodra de temperatuur hoger is. Gegevens gaan niet verloren.

#### **Geen display.**

Is de batterij leeg?

Vervang de batterij door een nieuwe (CR2032).

#### **BELANGRIJK!: Nadat de batterij vervangen is moet de AC knop worden ingedrukt om gegevens te resetten en de MSC-2Dx opnieuw in te stellen**

#### **Er verschijnen onduidelijke tekens op het scherm.**

Wis alle gegevens van de MSC-2Dx met de all clear (AC) toets, en stel de computer opnieuw in met behulp van pagina 12 (BASISWAARDEN COMPUTER INSTELLEN), of kijk in de verkorte handleiding.

#### **Hartslagmeting is abnormaal.**

Bent u in de buurt van elektrische apparaten die een elektromagnetisch signaal uitzenden (bijvoorbeeld TV, steroinstallatie of PC).

Probeer een grotere afstand te houden van deze apparaten als u uw hartslag meet. Reset de gegevens.

#### **Huidige snelheid of cadans wordt niet weergegeven.**

Check if there is any object on the contacts of the main unit or the bracket.

Clean the contacts. Main unit is often stained with sweat. Periodically wash it with a mild hand soap and wipe dry.

Is de afstand tussen sensor en magneet te groot?

Loopt het midden van het magneetje wel ter hoogte van de markeringslijn op de sensor? Stel sensor en magneetje opnieuw af. (zie verkorte handleiding)

Check if the cable of the speed sensor is broken or damaged.

Replace the bracket sensor set with a new one.

#### **De S/S knop werkt niet.**

Wordt het **AT** symbool weergegeven?

In de auto-mode werkt de start/stop knop niet. (zie verkorte handleiding)

#### **De hartslagweergave is onnauwkeurig en de waarde is lager dan normaal.**

Is de batterij van de hartslagsensor leeg?

Vervang de batterij (CR2032).

#### **De computer ontvangt geen hartslag gegevens.**

Kijk of de computer in de slaapstand staat (energiebesparingsfunctie staat aan)

Druk op een willekeurige knop, behalve de AC knop.

Zit de draadloze hartslag sensor op de juiste plaats?

Pas de plaats aan aan de hand van de instructies.

Is de draadloze hartslag sensor te los vastgemaakt?

Maak band zo vast dat de electrode contact maakt met uw huid.

Heeft u een droge huid (vooral in de winter)?

Bevochtig de electrode en omgeving.

Is de batterij van de hartslag sensor leeg?

Vervang de batterij door een nieuwe (CR2032).

Is de batterij van de computer leeg?

Vervang de batterij door een nieuwe (CR2032).

Worden de electroden slechter na lang gebruik?

Vervang ze door nieuwe.

#### **Het hartslag scherm springt op 0.**

Zit de draadloze hartslag sensor op de juiste plaats?

Pas de plaats aan aan de hand van de instructies.

The heart rate reads zero where there is some interference from an outside signal or the transmitter is too far from the main unit. Move closer to the main unit or move away from the radio frequency interference.

The battery in the main unit has worn out. Replace it with a new one.

#### **Het scherm geeft geen opgeslagen gegevens weer.**

Ziet u het  $\overline{m}$ -symbool? Wordt de verstreken wijd TM gemeten?

Het scherm geeft de opgeslagen gegevens uit het geheugen niet weer als de automatisch opslaan van gegevens functie aan staat of de verstreken tijd wordt gemeten (zie pagina 19, controleer gegevens uit het automayisch geheugen).

U kunt de functie voor het automatisch opslaan van gegevens niet aanzetten (M-symbool verschijnt niet) Reset de verstreken tijd **TM** (zie pagina 20, instellen van het automatisch opslaan van gegevens)

#### **U kunt de intervaltimer van de opgeslagen gegevens niet veranderen.**

Ziet u het  $\overline{M}$ -symbool?

Als defunctie voor het automatisch opslaan van gegevens aanstaat, kunt u de intervaltimer niet veranderen (zie pagina 19, interval selectie van opgeslagen gegevens)

#### **De eenheid kan geen LAP gegevens opslaan.**

Het interval moet tenminste 5 seconden bedragen om opgeslagen te kunnen worden.

#### **De eenheid kan geen LAP gegevens aflezen.**

De eenheid kan geen LAP gegevens aflezen als de verstreken tijd wordt gemeten (zie pagina 15, aflezen vanLAP gegevens)

#### **Het scherm met de klok verschijnt niet.**

Als de verstreken tijd \*loopt\*, wordt het scherm met de klokinstelling niet weergegeven (zie pagina 13, instellen kloktijd)

# **VERVANGEN VAN DE BATTERIJ**

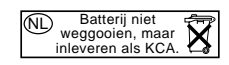

# achterdeksel batterijvergrendeling waterproof omhulsel waterproof omhulsel

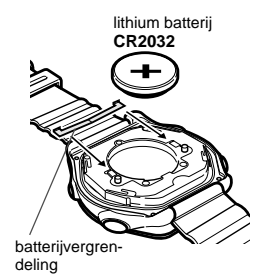

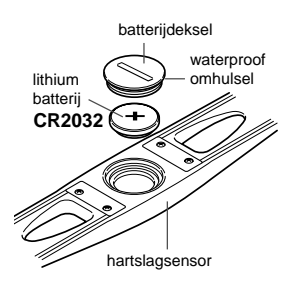

**BELANGRIJK!:**

**Oude batterijen moeten bij het chemisch afval ingeleverd worden, houdt ze buiten het bereik van kinderen. Als een batterij wordt doorgeslikt dient u onmiddellijk een arts te waarschuwen.**

Bij aankoop wordt een batterij voor de computer meegeleverd. Als de batterij leeg is, vervangt u hem door een nieuwe op de hieronder volgende manier.

## **BELANGRIJK!: Vervang altijd beide batterijen tegelijkertijd (in de computer en in de borstband)**

# **COMPUTER**

Levensduur van de batterij: **\* 2 jaar** (bij 1 uur gebruik per dag) De levensduur is niet standaard en hangt af van het gebruik.

## **Voorzichtig:**

Het is aan ta raden de batterij in de computer door een professionele juwelier, die de waterdichtheid na sluiting kan testen, te laten vervangen.

- De rubberen rand van het achterdeksel is bedoeld om de water druk teweerstaan. Controleer dus goed of deze op de juiste plaats zit na het vervangen van de batterij.
- Als u zelf de batterij vervangt, behandel de computer dan voorzichtig en voer geen druk uit op welk onderdeel dan ook.
- 1. Verwijder het batterijdekseltje aan de achterkant van de computer door de vier schroeven los te draaien met een schroevendraaier nr. 0.
- 2. Vervang de oude lithium batterij door een nieuwe (CR2032); met de + pool naar boven zoals aangegeven.
- 3. Draai de schroeven met een schroevendraaier nr. 0 aan om het dekseltje weer vast te maken.
- 4. Druk na het vervangen van de batterij ALTIJD de AC knop in en stel de tijd opnieuw in.

# **DRAADLOZE HARTSLAG SENSOR**

Levensduur van de batterij: **\* 2 jaar** (bij 1 uur gebruik per dag)

## **Voorzichtig:**

- De rubberen rand van het achterdeksel is bedoeld om de waterdruk te weerstaan. Controleer dus goed of deze op de juiste plaats zit na het vervangen van de batterij.
- De draadloze hartslag sensor gebruikt de batterij automatisch als u de riem draagt. Wilt u de hartslag niet meten, doe de riem dan af.
- 1. Verwijder met een muntstuk of iets dergelijks het batterijdekseltje aan de achterkant.
- 2. Vervang de oude lithium batterij door een nieuwe (CR2032); met de + pool naar boven zoals aangegeven.
- 3. Maak het dekseltje weer stevig vast.

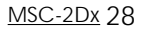

# **VERVANGEN VAN DE ELECTRODE-RIEMPJES**

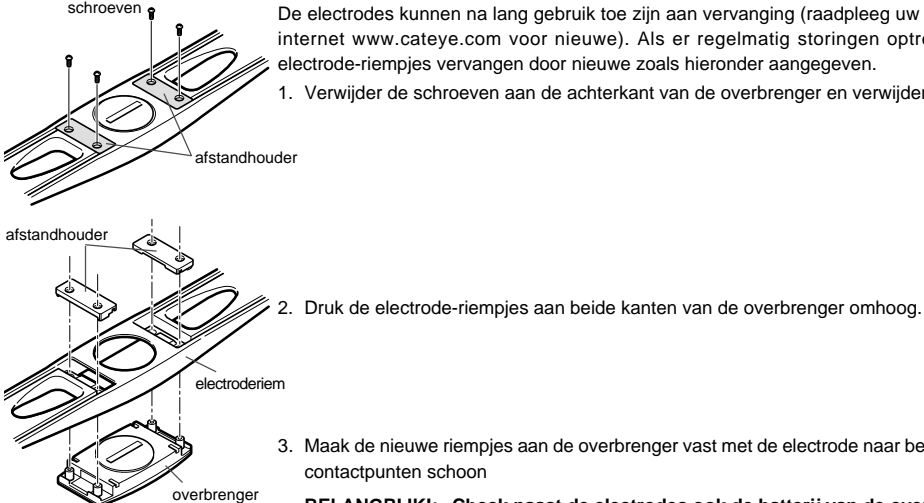

De electrodes kunnen na lang gebruik toe zijn aan vervanging (raadpleeg uw dealer of kijk op internet www.cateye.com voor nieuwe). Als er regelmatig storingen optreden kunt u de electrode-riempjes vervangen door nieuwe zoals hieronder aangegeven.

1. Verwijder de schroeven aan de achterkant van de overbrenger en verwijder het dekseltje.

3. Maak de nieuwe riempjes aan de overbrenger vast met de electrode naar beneden. Maak de contactpunten schoon

**BELANGRIJK!: Check naast de electrodes ook de batterij van de overbrenger.**

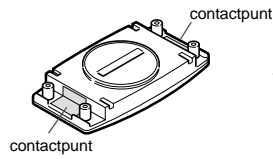

4. Plaats het dekseltje er weer zorgvuldig op en zet het geheel terug op de overbrenger. Draai de schroeven zorgvuldig aan.

**BELANGRIJK! Als u de electroderiempjes vervangt, controleer dan ook meteen de batterij van de overbrenger.**

# **ONDERHOUD**

#### **Dagelijks onderhoud van de MSC-2Dx:**

- De contactpunten van de computer kunnen door zweet of olie besmeurd raken. Maak de contactpunten regelmatig schoon met milde zeep en water.
- Word het contact methet bracket nat, droog dit dan. Als het gaat roesten kan dit storing in de snelheidsmeting tot gevolg hebben.
- Is de computer of de borstband met hartslagsensor vuil, maak deze dan schoon met een zachte doek met water en milde zeep. Daarna goed droogmaken. Gebruik geen benzine, alcohol of andere agressieve middelen. Deze tasten de buitenkant aan en bekorten de garantie.
- Een bevestigingsband neemt zweet op. Houd deze schoon door regelmatig schoonmaken met water en milde zeep.
- Controleer regelmatig de positie van snelheidssensor en magneet en zorg ervoor dat ze altijd in een lijn staan.

# **SPECIFICATIES**

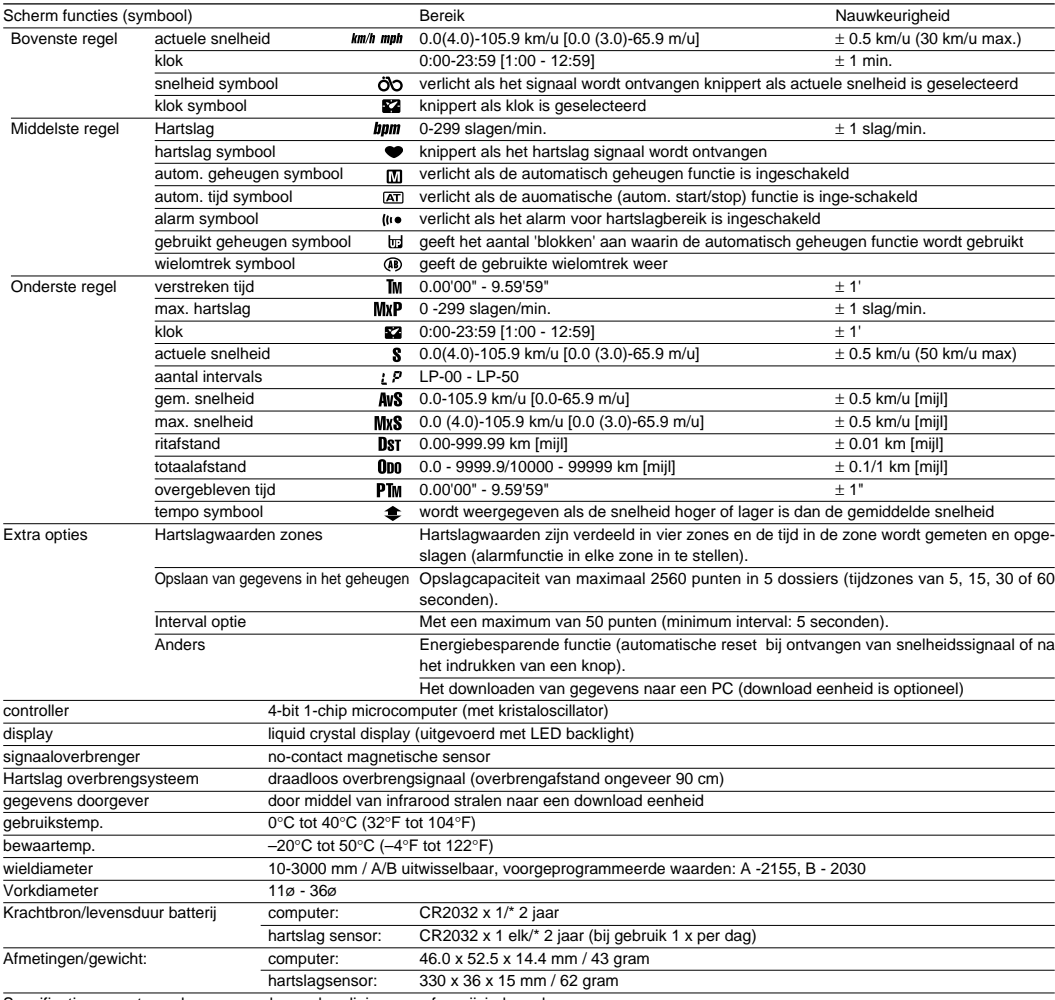

Specificaties en ontwerp kunnen zonder aankondiging vooraf gewijzigd worden.

\*1) Windows 95/98 pf Windows 2000 gewenst; RS232C (seriële poort) vereist

# **REGISTRATIE**

## **Cat Eye website (http://www.cateye.com)**

Voor de garantie moet u uw product zo snel mogelijk registreren. Cate Eye levert zoveel mogelijk technische bijstand en nieuwe productinformatie.

Registreren kan via onze website of door onderstaande registratiekaart rechtstreeks te zenden aan onze afdeling Customer Service. Vul voor registratie het productserienummer in (de 6 cijfers aan de achterkant van de computer)

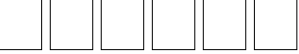

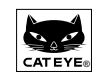

# **CAT EYE CO., LTD.**

#### **Kantoor Japan:**

2-8-25 Kuwazu Higashi Sumiyoshi-ku, Osaka 546-0041 Japan t.a.v. Cat Eye afdeling Custumer Service Service en onderzoekadres voor klanten in de Verenigde Staten **Cat Eye Service & Research Centre** 1705 14th Street #115 Boulder CO 80302 Telefoon: 303-443-4595 fax: 303-473-0006 Belastingvrij: 800-5Cat Eye [URL] http://www.cateye.com

U.S. Pat. Nos. 4633216/4642606/5089775/5226340 and Pat. Pending

MSC-2Dx 31

# **RESERVE ONDERDELEN**

## **Vervangingsonderdelen**

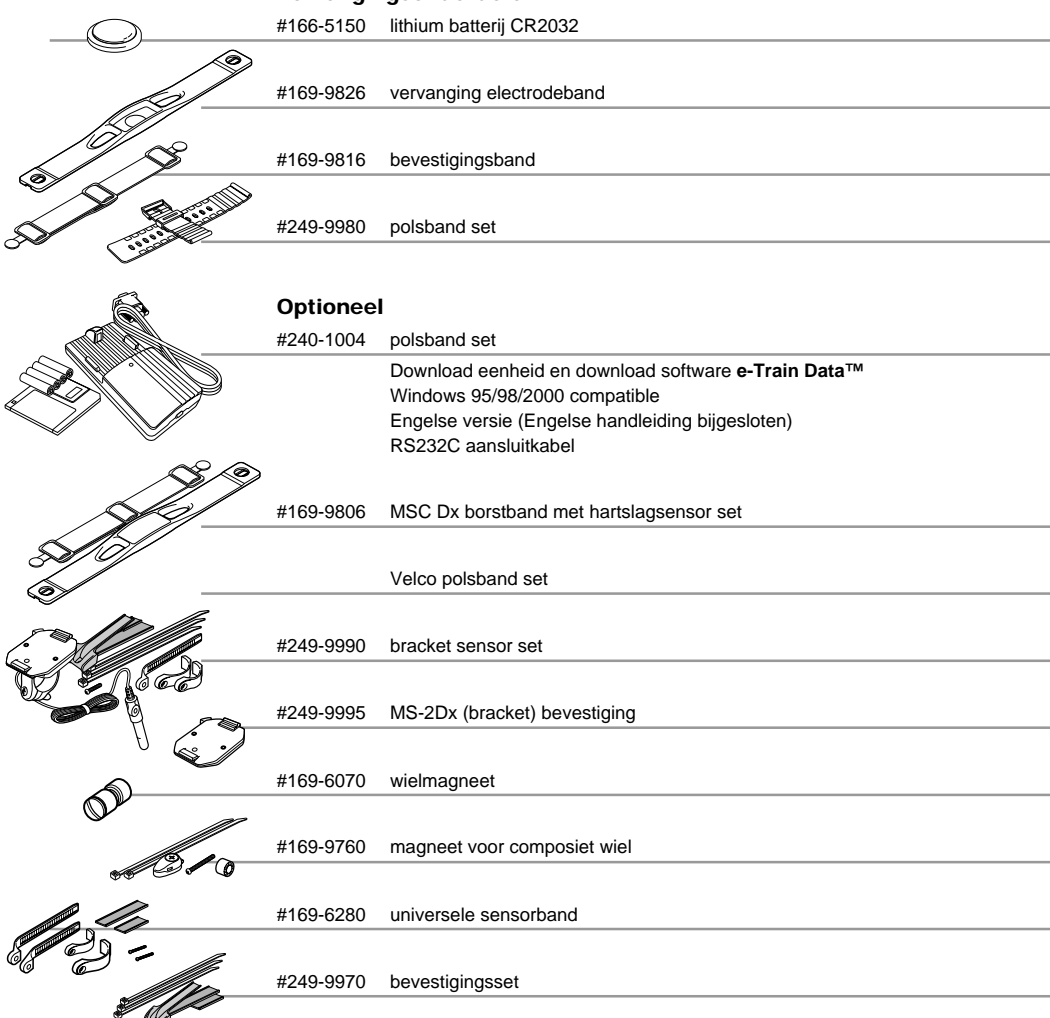

# **INHOUD**

## A AC button ------------------------------------- 7 AC knop -------------------------------------- 7 actuele snelheid ---------------------------- 8,9 aeroobe oefening -------------------------- 25 alarm ---------------------------------------- 17 alles op 0 -------------------------------------- 7 anaeroobe oefening ----------------------- 25 automatische opties ----------------------- 14

#### B

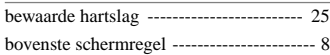

# E

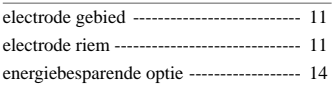

#### G

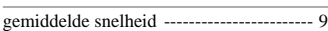

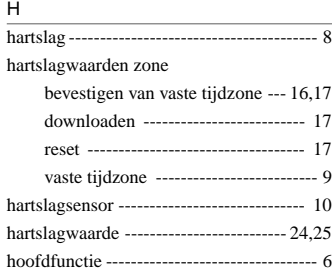

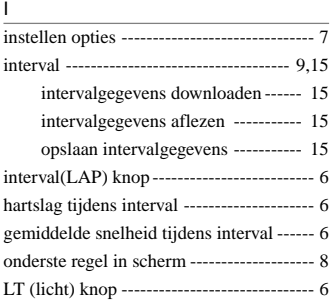

# K

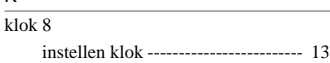

#### M

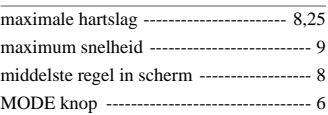

## O

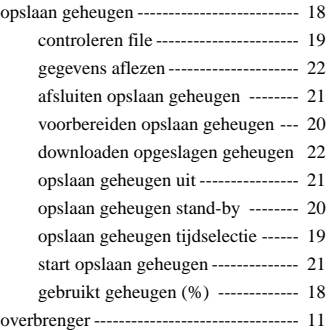

#### R

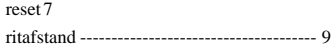

## $\sim$

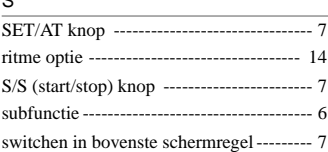

#### T

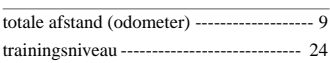

## V

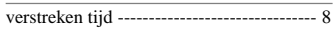

#### W

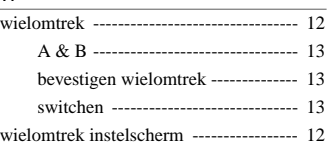